#### Composite Wall Problem Analysis

Continuum and Thermal Network Methods

Bob Cochran Applied Computational Heat Transfer Seattle, WA TNSolver@heattransfer.org

ME 331 Introduction to Heat Transfer University of Washington October 17, 2017

### **Outline**

- $\triangleright$  Composite Wall Problem
- $\triangleright$  Continuum Analysis Method
- $\blacktriangleright$  Thermal Network Analysis Method

# Description of the Composite Wall Problem

Composite Wall Model

Consider a composite wall:

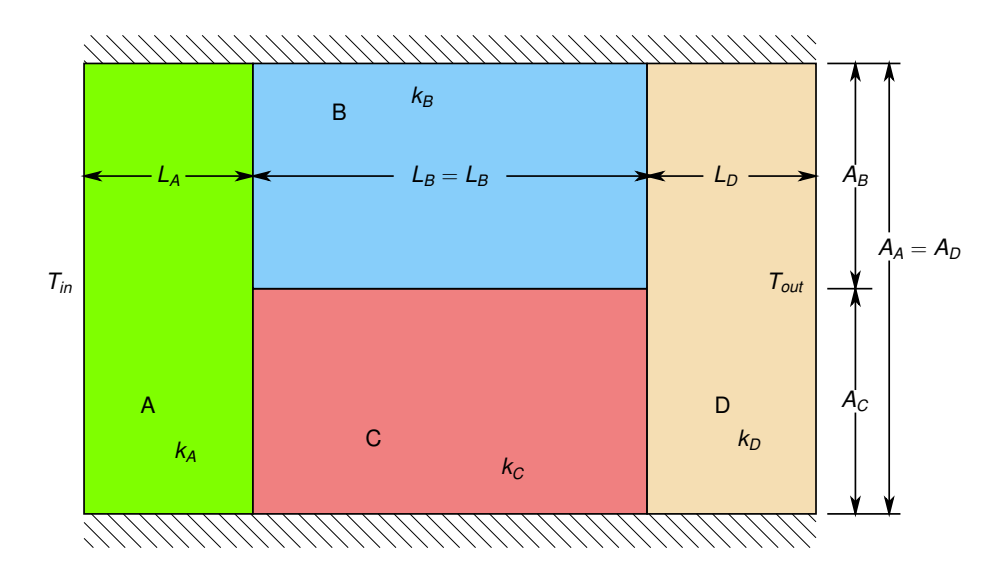

See Figure 3.3, on page 117, in [BLID11].

3 / 30

### Model Parameters

Composite Wall Model

The inner wall temperature  $T_{in} = 100C$ 

The outer wall temperature  $T_{out} = 0C$ 

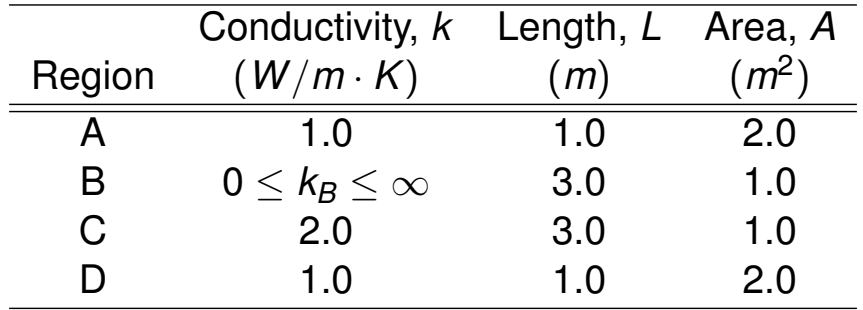

How does the heat flow rate through the wall vary as the thermal conductivity of region *B* changes? Compute the heat flow  $q_x$  (or *Q*) and plot as a function of  $k_B$ .

An analytical solution is used to compare to analysis method results. Only applicable when  $k_B = k_C$ , a one-dimensional problem.

Using Equation (3.19), page 116, in [BLID11]:

$$
R_{tot} = \frac{1}{UA} = \frac{L_A}{k_A A_A} + \left[\frac{k_B A_B}{L_B} + \frac{k_C A_C}{L_C}\right]^{-1} + \frac{L_D}{k_D A_D}
$$
\n
$$
R_{tot} = \frac{1}{UA} = \frac{1}{(1)(2)} + \left[\frac{(2)(1)}{3} + \frac{(2)(1)}{3}\right]^{-1} + \frac{1}{(1)(2)} = \frac{7}{4} = 1.75K/W
$$
\n
$$
Q = q_x = UA\Delta T = \frac{(T_{in} - T_{out})}{R_{tot}} = \frac{(100.0 - 0.0)}{1.75} = 57.1429W
$$

5 / 30

# Utilize the CHTUNS Solver

- **F** CHTUNS: Computational Heat Transfer on UNStructured **Meshes** 
	- $\triangleright$  An open source alternative to MATLAB's Partial Differential Equation Toolbox
	- $\triangleright$  MATLAB programming language, runs in Octave
	- $\triangleright$  Post processing visualization tools included
	- $\triangleright$  Solutions presented here utilize a vertex-centered Finite Volume [Metho](#page-14-0)d
- $\blacktriangleright$  Mesh generation utilizing Jonathan Shewchuk's triangle program:
	- ▶ https://www.cs.cmu.edu/~quake/triangle.html
	- $\triangleright$  Use the function proctriangle.m to convert triangle output to CHTUNS [mesh data](https://www.cs.cmu.edu/~quake/triangle.html) structure

#### Geometry for Mesh Generation

#### Continuum Model Analysis

Point and line numbering for planar straight line graph (PSLG) input to triangle (10 points, 13 lines).

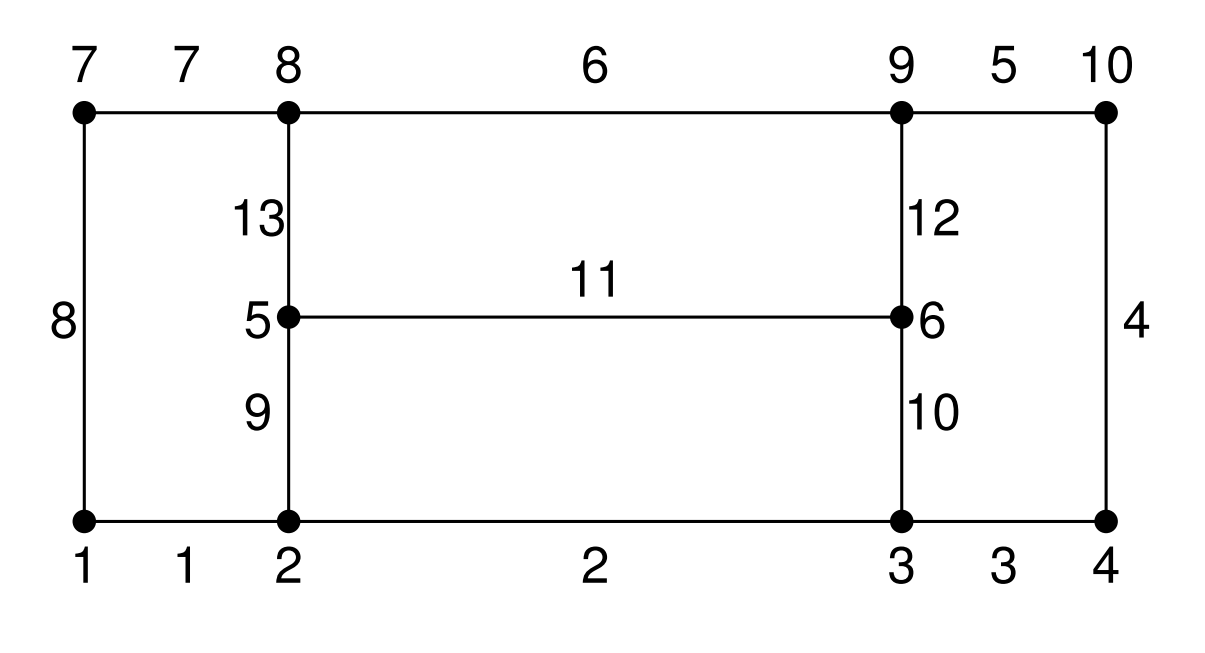

7 / 30

#### cwall.poly Input File for triangle

#### Continuum Model Analysis

# num. points, dimension, num. of attributes, num. of boundary markers 10 2 0 0 # point ID, x, y, <attribute>, <boundary marker> 1 0.0 0.0 2 1.0 0.0 3 4.0 0.0 4 5.0 0.0 5 1.0 1.0 6 4.0 1.0 7 0.0 2.0 8 1.0 2.0 9 4.0 2.0 10 5.0 2.0 # num. of segments, num. of boundary markers 13 4 # segment ID, endpoint, endpoint, <br/> <br/> <br/> <br/>A marker> 1 1 2 1  $\begin{array}{cccc} 2 & 2 & 3 & 1 \\ 3 & 3 & 4 & 1 \end{array}$ 3 3 4 1 4 4 10 2 5 10 9 3 6 9 8 3 7 8 7 8 7 1 4 9 2 5 10 3 6 11 5 6 12 6 9 13 5 8 # Number of holes 0 # of regional attributes and/or area constraints 4 # <region #> <x> <y> <attribute> <maximum area> 1 0.5 1.0 101 2 2.5 1.5 102 3 2.5 0.5 103 4 4.5 1.0 104

#### Command to Run triangle

Continuum Model Analysis

triangle -pAqnea0.2 cwall.poly

- $\blacktriangleright$  -p Triangulates a Planar Straight Line Graph (.poly file).
- $\blacktriangleright$  -A Applies attributes to identify triangles in certain regions.
- $\blacktriangleright$  -q Quality mesh generation.
- $\blacktriangleright$  -n Generates a list of triangle neighbors.
- $\blacktriangleright$  -e Generates an edge list.
- $\blacktriangleright$  -a Applies a maximum triangle area constraint.

### 50 Node Mesh

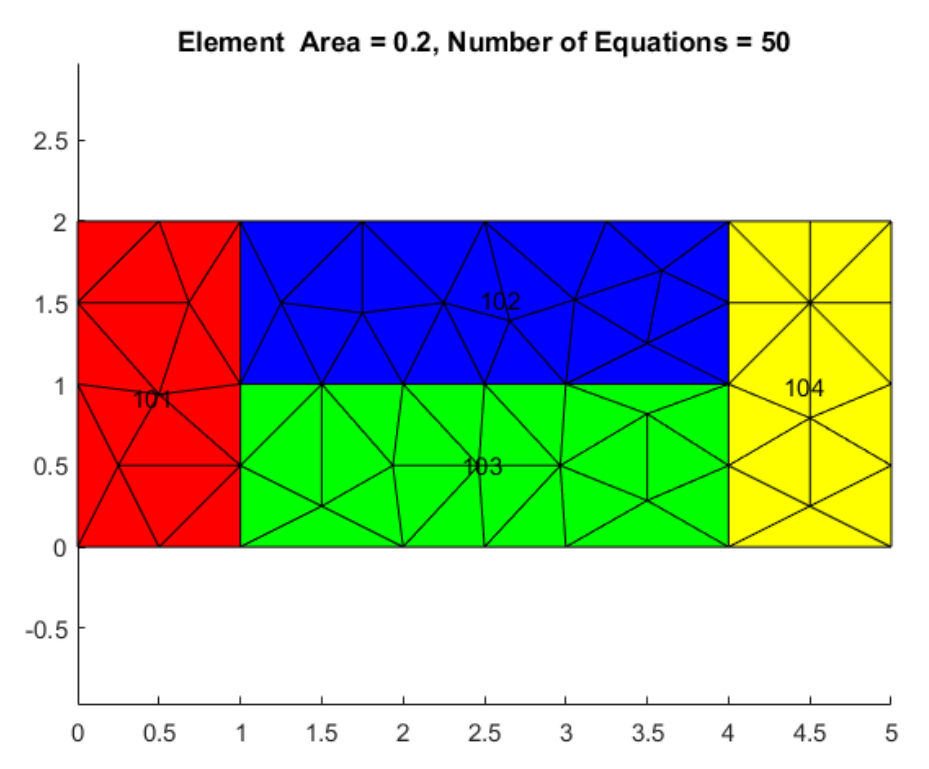

#### 96 Node Mesh

Continuum Model Analysis

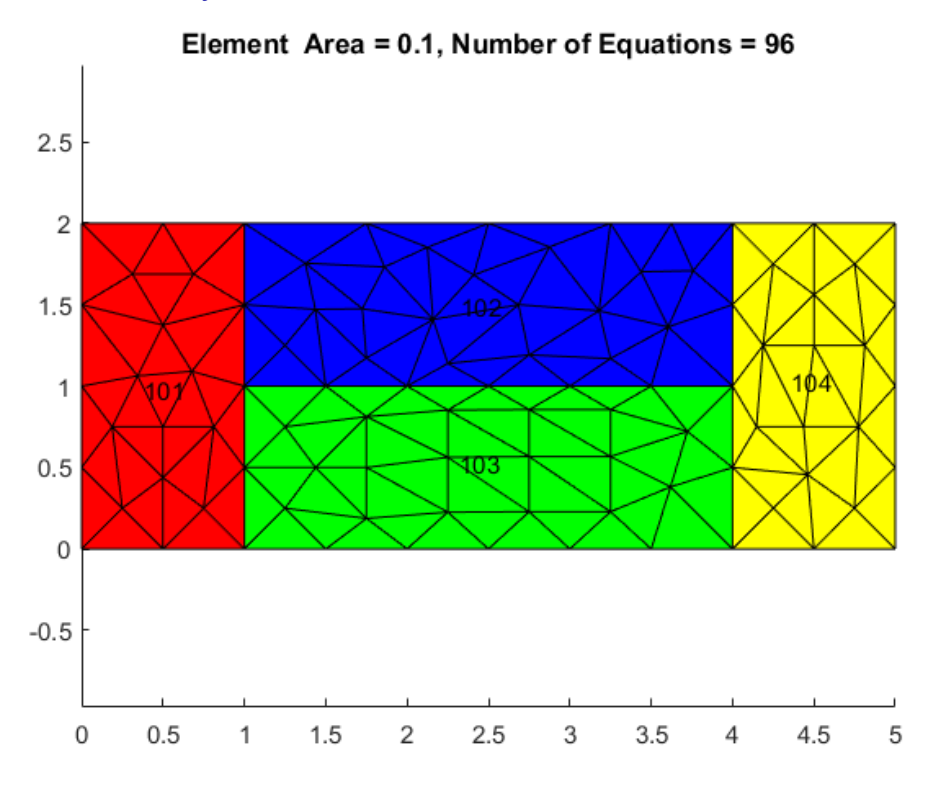

11 / 30

## 177 Node Mesh

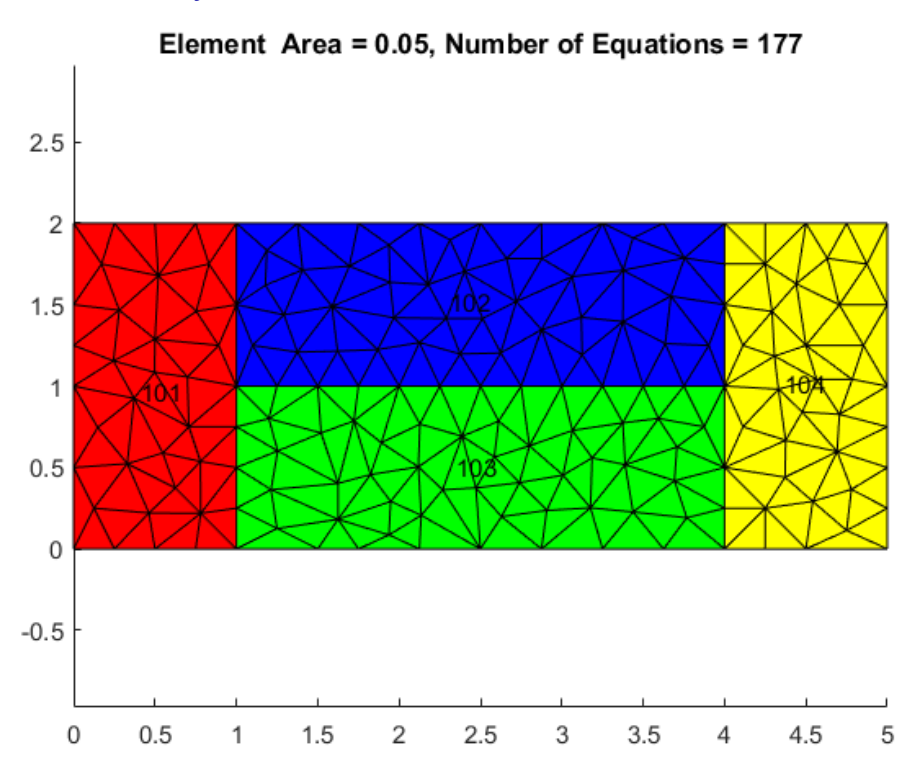

#### 344 Node Mesh

Continuum Model Analysis

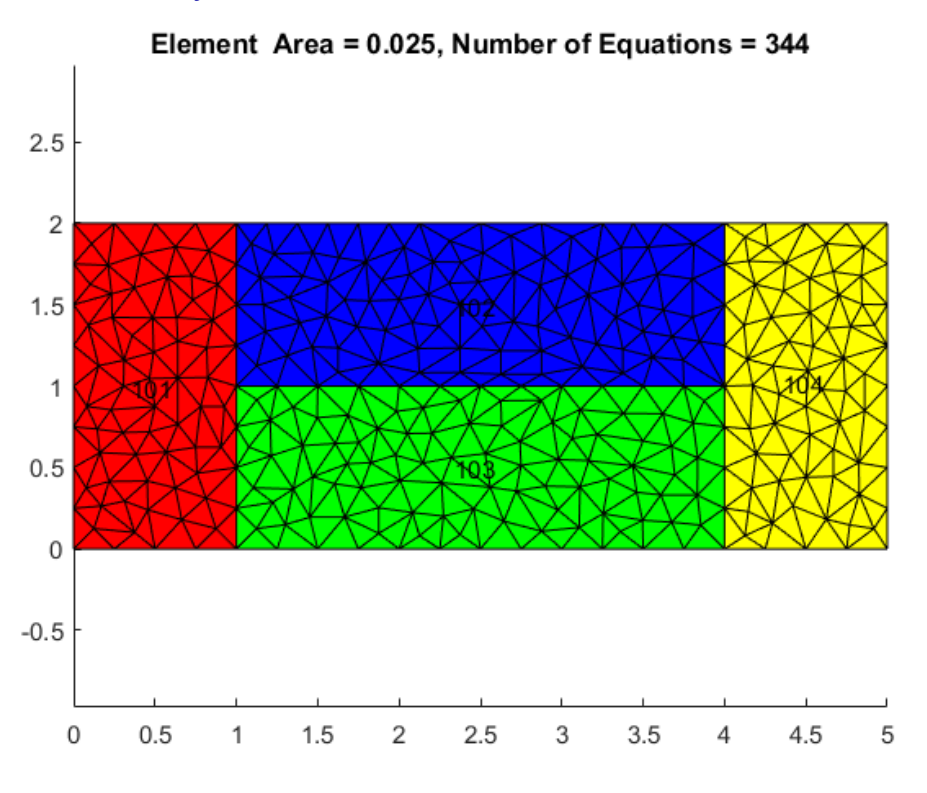

13 / 30

### 662 Node Mesh

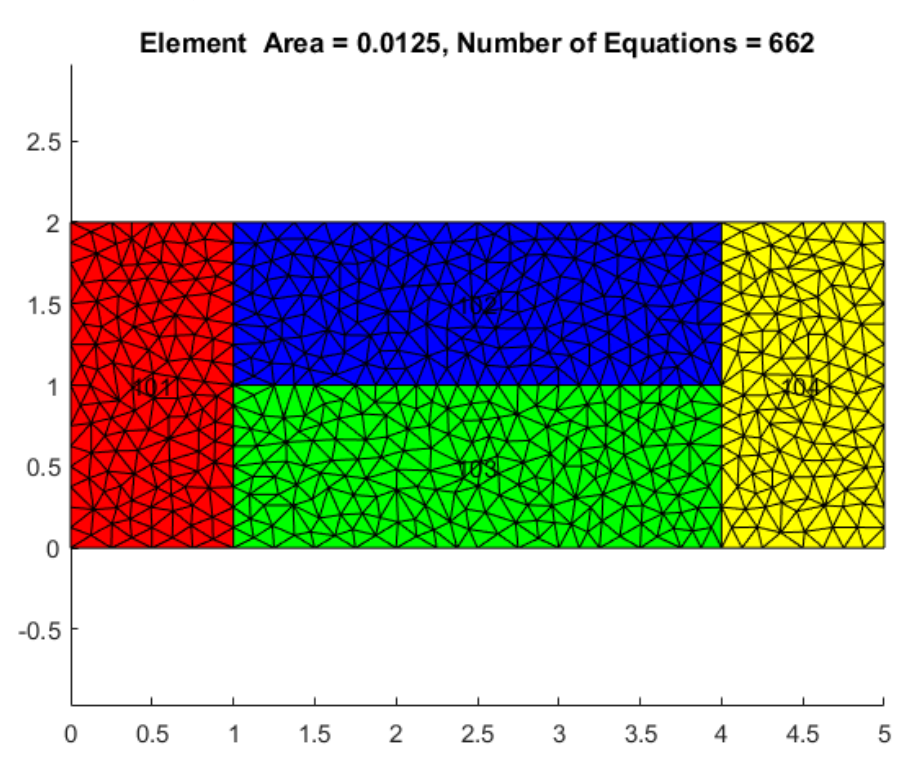

### Mesh Convergence Study: Table

Continuum Model Analysis

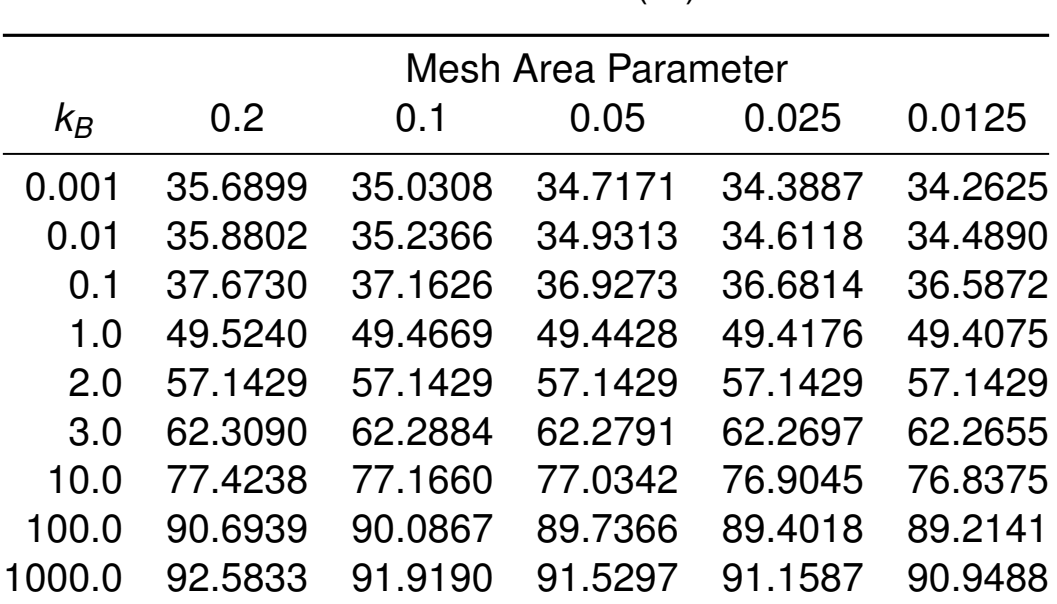

Heat Flow Rate (W)

#### 15 / 30

#### Mesh Convergence Study: Plot

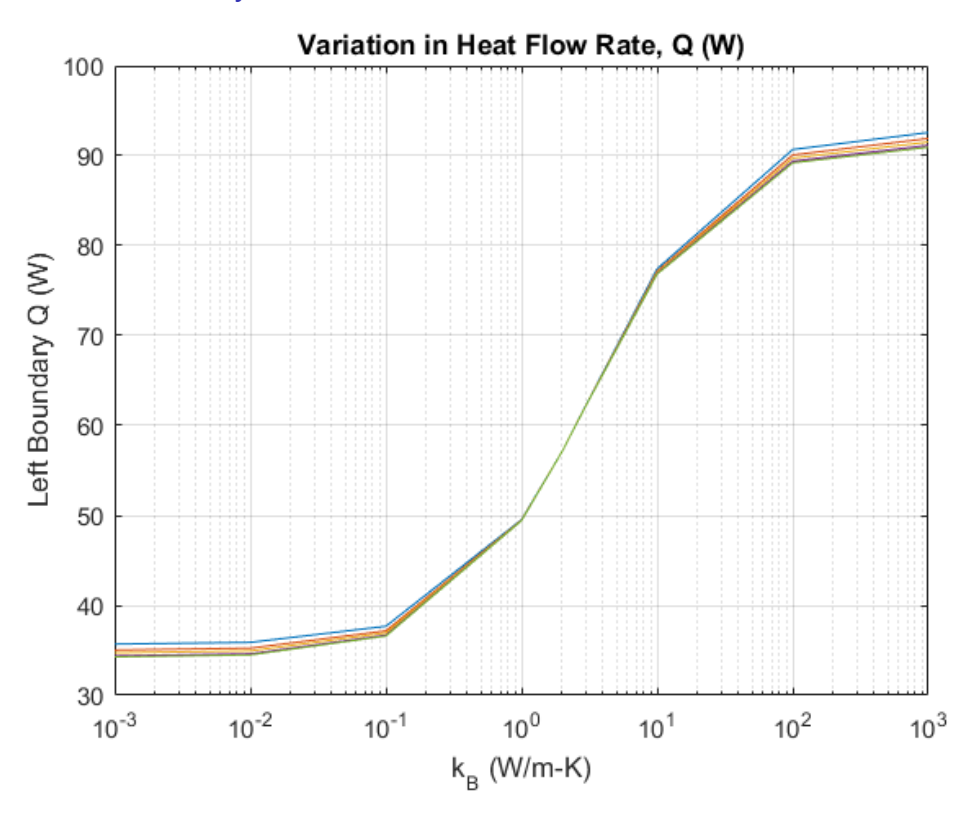

### Temperature Contour Plot

#### Continuum Model Analysis

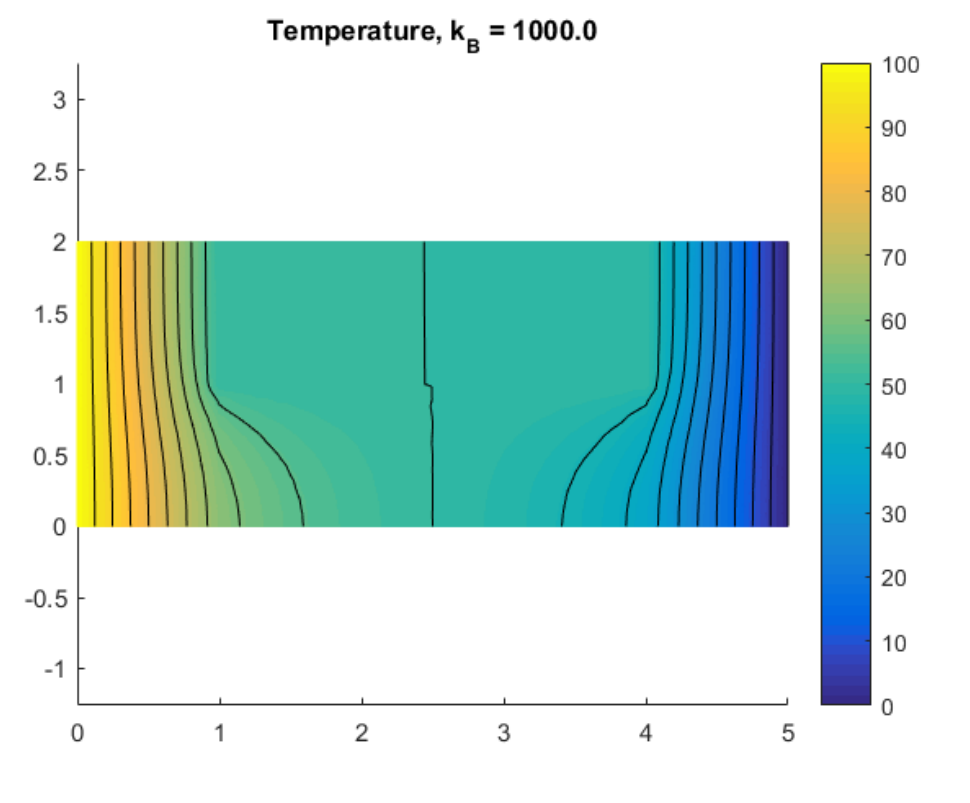

17 / 30

#### Heat Flux Vector Plot

![](_page_8_Figure_6.jpeg)

#### Thermal Network Model Analysis

- $\triangleright$  We will examine two different thermal networks for the composite wall
- $\triangleright$  This will lead to two different TNSolver models
- $\blacktriangleright$  Run the models for the same range of  $k_B$ :

[0.001, 0.01, 0.1, 1.0, 2.0, 3.0, 10.0, 100.0, 1000.0]

First Approach Composite Wall Model 1

There are four control volumes:

![](_page_9_Figure_8.jpeg)

Network Diagram Composite Wall Model 1

![](_page_10_Figure_1.jpeg)

Compare with Figure 3.3 (a), on page 117, in [BLID11].

21 / 30

#### TNSolver Input File for  $k_B = 2.0$

#### Composite Wall Model 1

```
Begin Solution Parameters
 title = Composite wall model: Approach 1 series-parallel
 type = steady
End Solution Parameters
Begin Conductors
! label type node 1 node 2 parameters
 100 conduction Tin 1 1.0 1.0 2.0 ! k_A L_A A_A
 101 conduction 1 2 2.0 3.0 1.0 ! k_B L_B A_B
 102 conduction 1 2 2.0 3.0 1.0 ! k_C L_C A_C
 103 conduction 2 Tout 1.0 1.0 2.0 ! k_D L_D A_D
End Conductors
Begin Boundary Conditions
! type parameter(s) node(s)
 fixed_T 100.0 Tin ! inner wall temperature
  Tout ! outer wall temperature
End Boundary Conditions
```
### Total Heat Transfer over the Range of *k<sup>B</sup>*

Composite Wall Model 1

![](_page_11_Figure_2.jpeg)

23 / 30

### Second Approach

Composite Wall Model 2

There are six control volumes:

![](_page_11_Figure_7.jpeg)

![](_page_12_Figure_1.jpeg)

Compare with Figure 3.3 (b), on page 117, in [BLID11].

25 / 30

### TNSolver Input File for  $k_B = 2.0$

#### Composite Wall Model 2

```
Begin Solution Parameters
 title = Composite wall model: Approach 2 - parallel conductors
 type = steady
End Solution Parameters
Begin Conductors
! label type node 1 node 2 parameters
 100 conduction Tin 1 1.0, 1.0, 1.0 ! k_A L_A A_B
 101 conduction 1 2 2.0, 3.0, 1.0 ! k_B L_B A_B
 102 conduction 2 Tout 1.0, 1.0, 1.0 ! k_D L_D A_B
 103 conduction Tin 3 1.0, 1.0, 1.0 ! k_A L_A A_C
 104 conduction 3 4 2.0, 3.0, 1.0 ! k_C L_C A_C
 105 conduction 4 Tout 1.0, 1.0, 1.0 ! k_D L_D A_C
End Conductors
Begin Boundary Conditions
! type parameter(s) node(s)
 in ! inner wall temperature
 fixed_T 0.0 Tout ! outer wall temperature
```
#### Total Heat Transfer over the Range of *k<sup>B</sup>*

Composite Wall Model 2

![](_page_13_Figure_2.jpeg)

27 / 30

#### Comparing Continuum to Network Analysis Method Comparison

![](_page_13_Figure_5.jpeg)

![](_page_13_Figure_6.jpeg)

## **Conclusion**

- $\triangleright$  Continuum Model
	- $\blacktriangleright$  Solution verification for  $k_B = 2.0$
	- $\triangleright$  Grid convergence study completed
- $\blacktriangleright$  Network Model
	- $\blacktriangleright$  Solution verification for  $k_B = 2.0$
- $\triangleright$  The two-dimensional solution of the continuum approach is bounded by the two network models
- $\triangleright$  Network model 1 consistently over predicts the heat flow rate
- $\triangleright$  Network model 2 consistently under predicts the heat flow rate

#### Questions?

#### References I

<span id="page-14-0"></span>[BLID11] T.L. Bergman, A.S. Lavine, F.P. Incropera, and D.P. DeWitt. *Introduction to Heat Transfer*. John Wiley & Sons, New York, sixth edition, 2011.